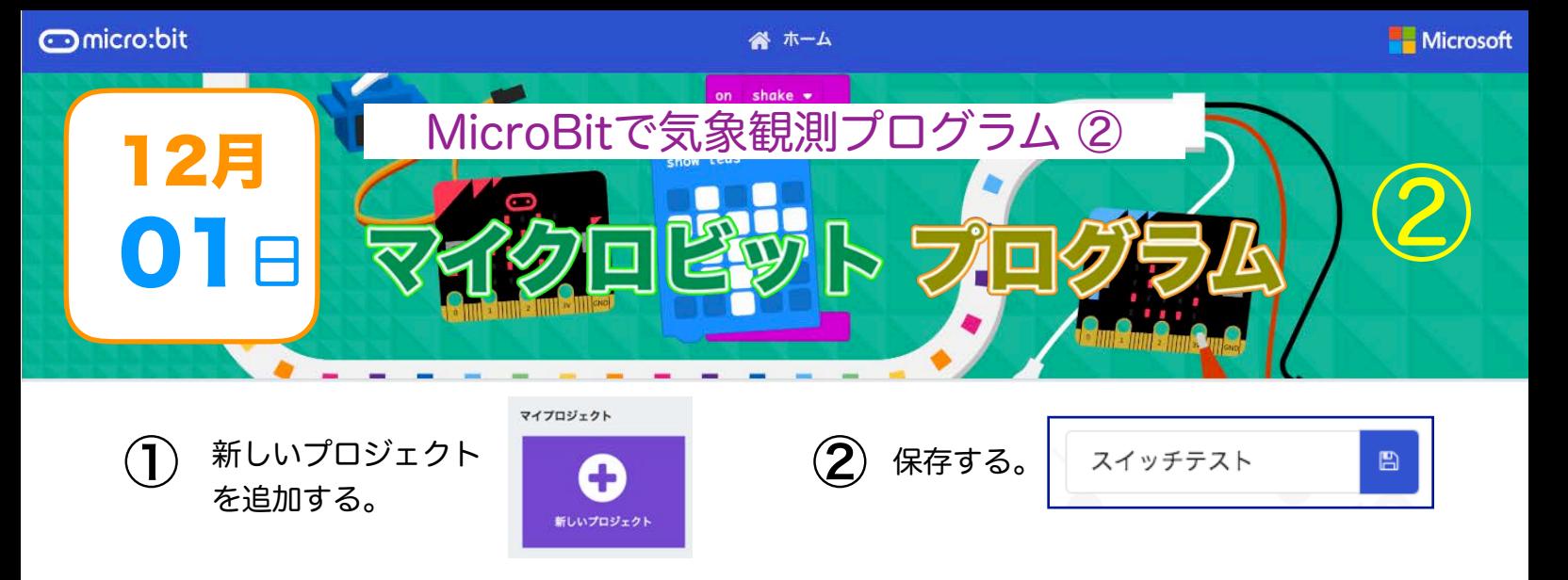

## 「入力」の引き出しから、「ボタンA が押されたとき」をドラッグ。

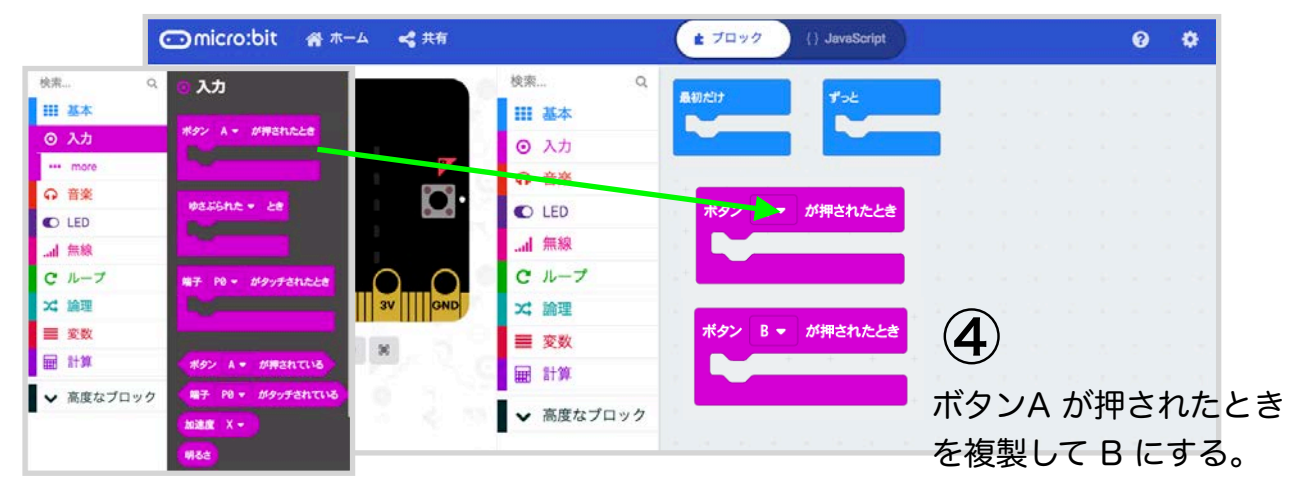

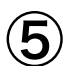

③

「入出力端子」の引き出しから、「デジタルで出力する 端子 P0」をドラッグ。

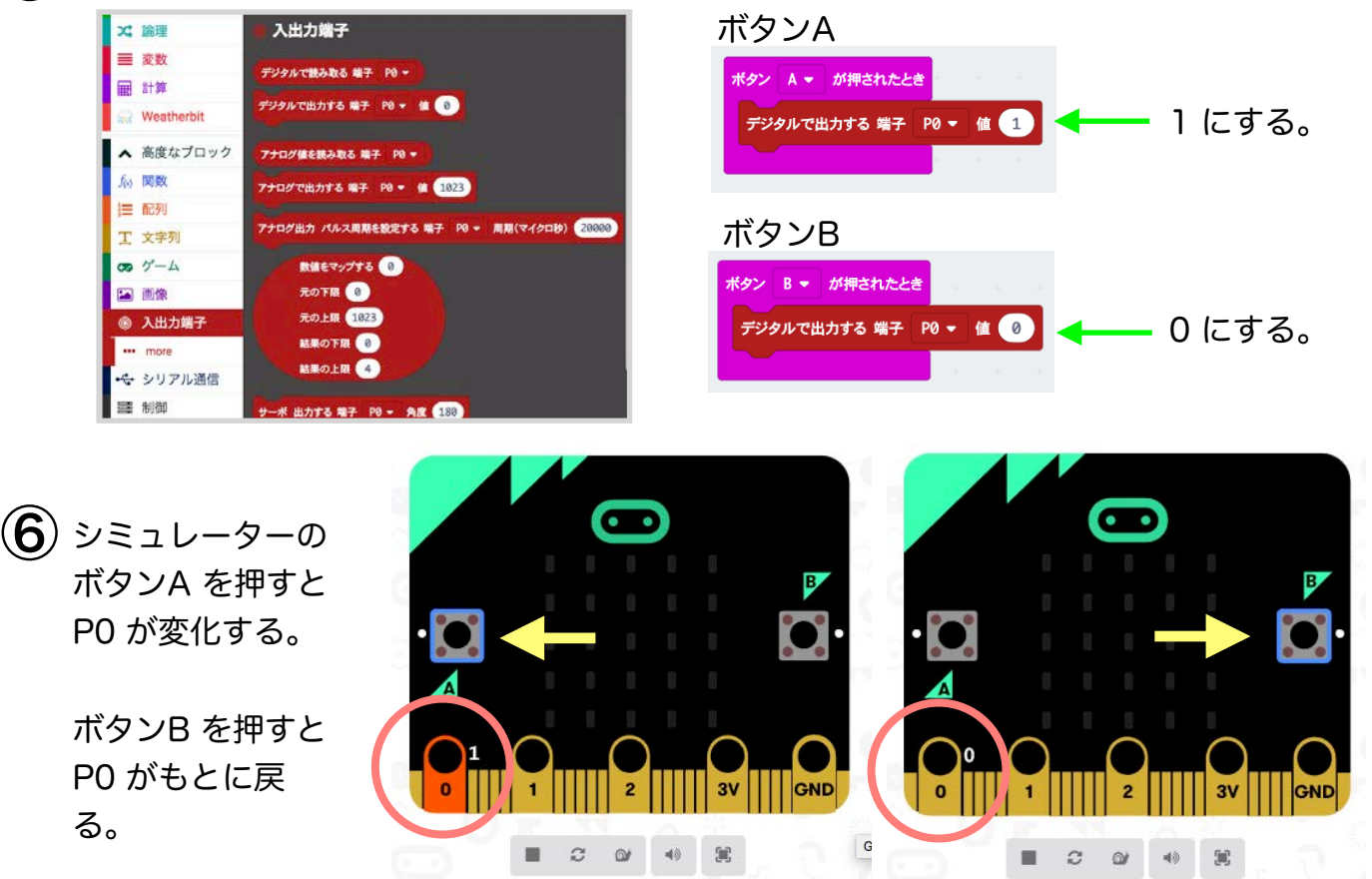

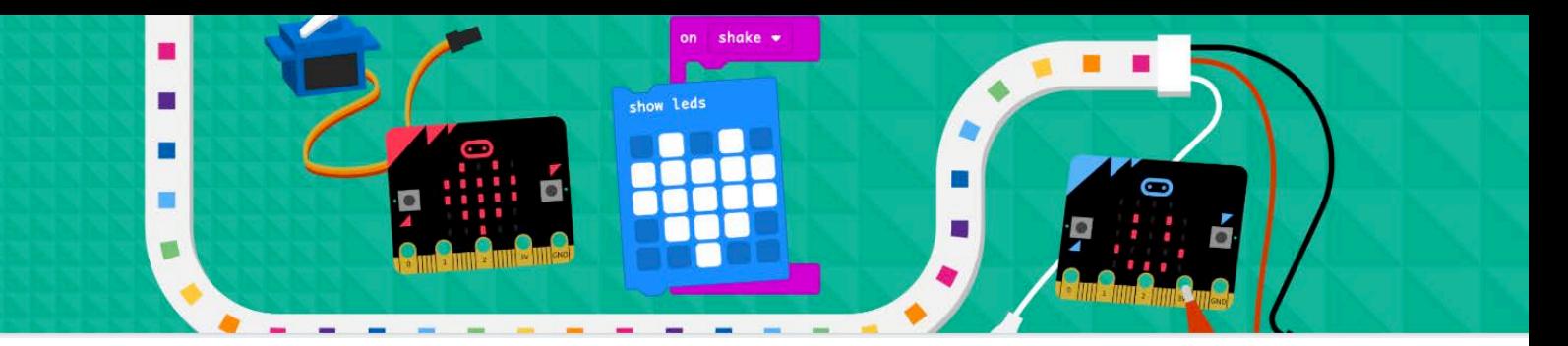

⑦ 「ダウンロード」を押して、プログラムをマイクロビットに転送しておきます。

⑧ マイクロビットに「リレーモジュール」を接続する。

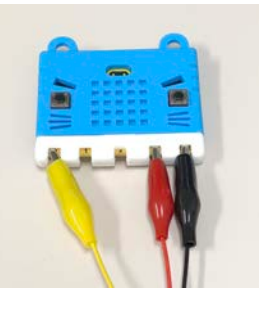

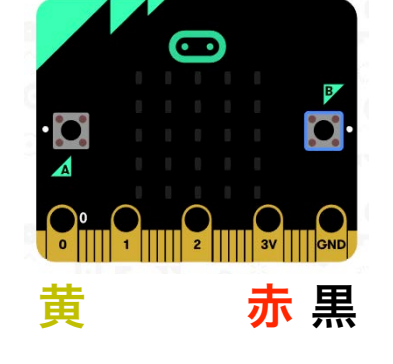

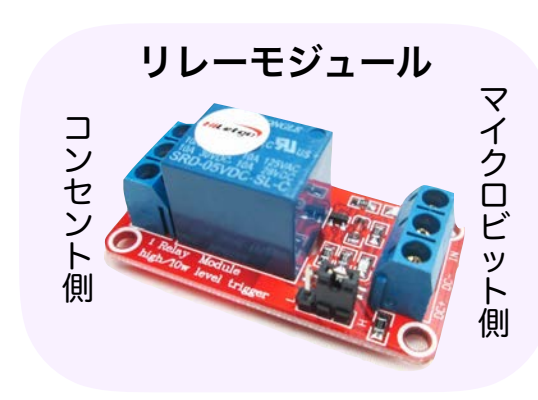

忘れずに保存して おきましょう!!

⑨ ACコンセントに電気製品(電気スタンド)を差し込む。 ※ スイッチをONにしておく(まだ電気は点灯しない)

⑩ マイクロビットの「ボタンA」を押すと、電気が点灯して 「ボタンB」を押すと、電気が消えれば成功です。

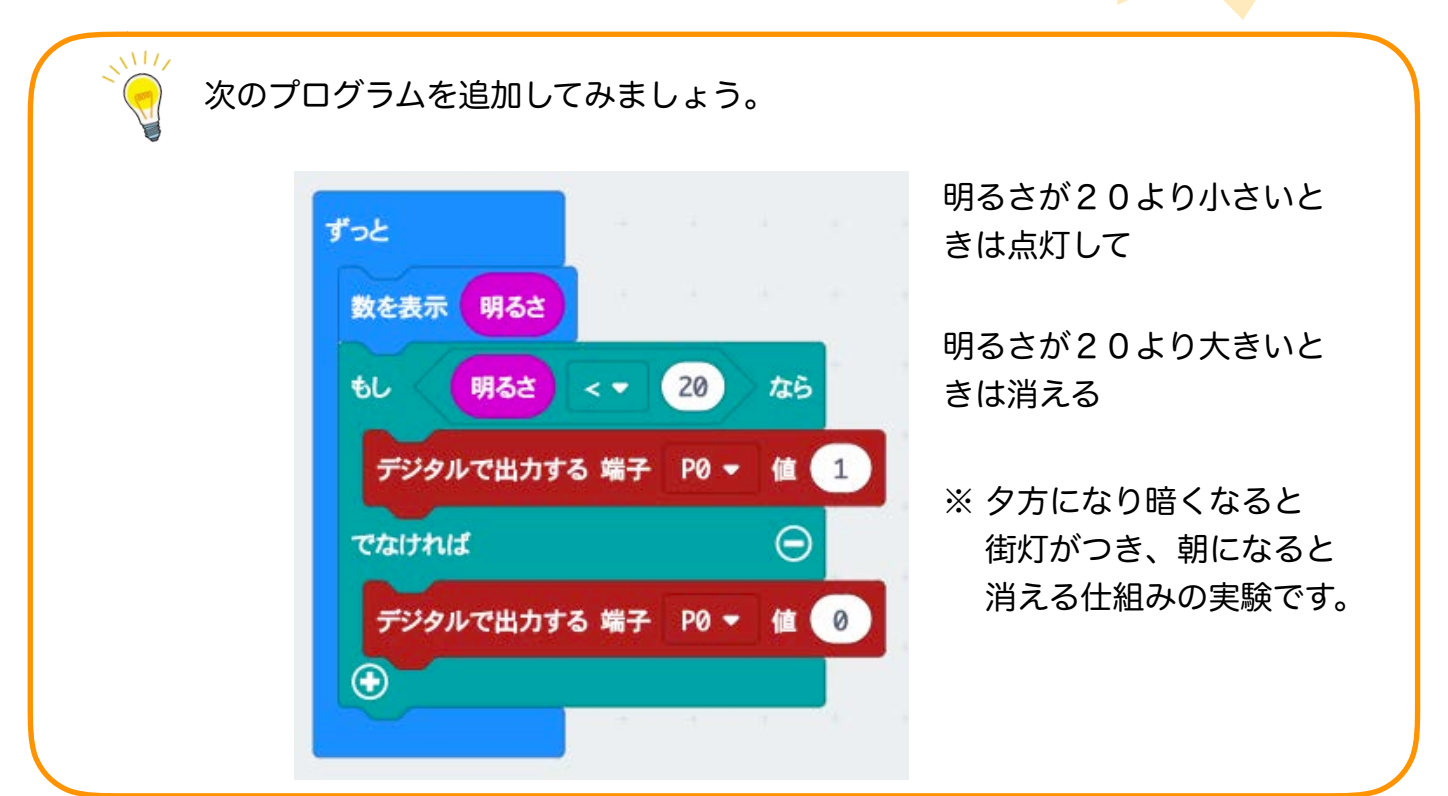

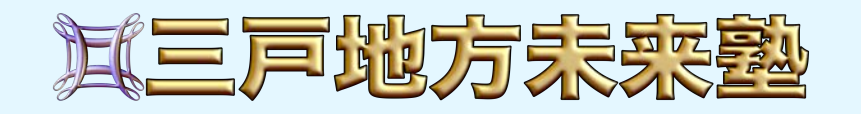